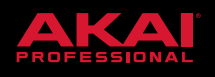

# INTRODUCING FIRMWARE UPDATE

**VERSION 3.0.1** 

## **FEATURES**

LAUNCH & NOTE MODE

**MOTHER DUCKER** & MOTHER DUCKER INPUT **EFFECTS PLUGINS** 

SYNCHRONISED AUDITIONING OF SAMPLES & LOOPS **FROM FORCE'S BROWSER** 

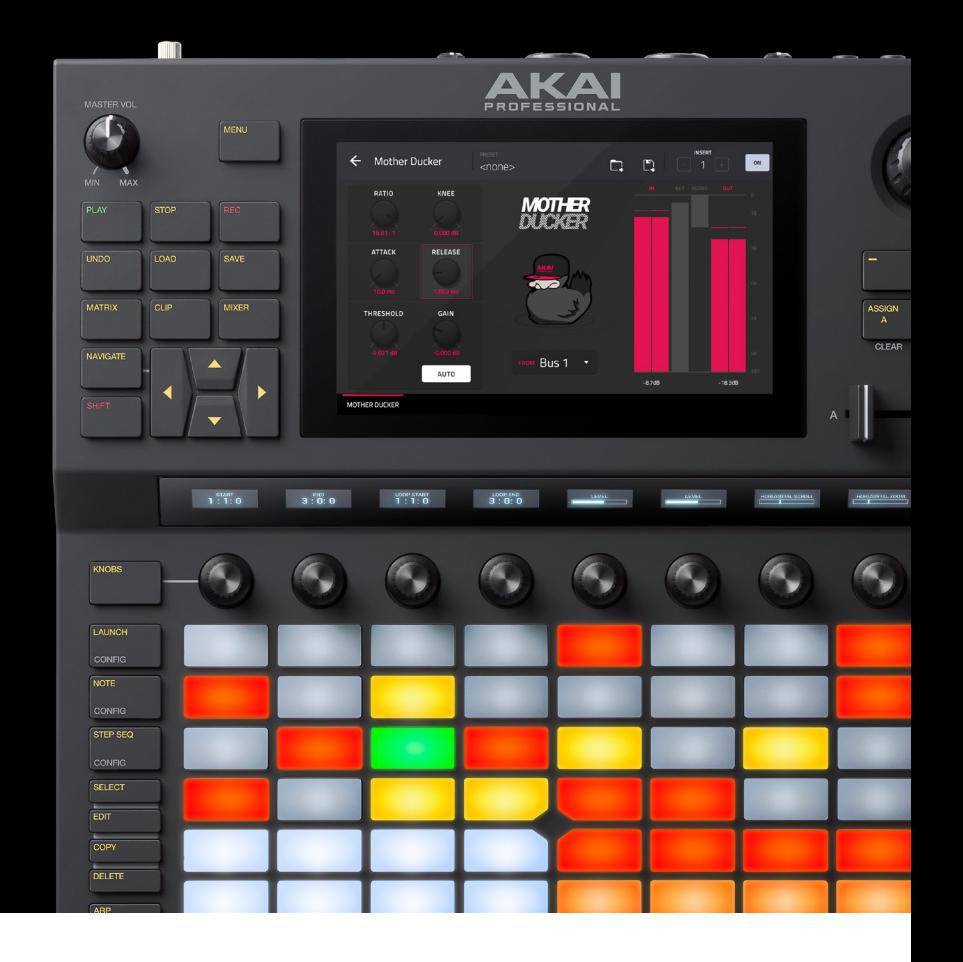

## RELEASE NOTES

## FORCE 3.0.1 FIRMWARE UPDATE

#### **Compatibility**

This is a firmware update.

#### **Firmware**

This release is for Force hardware.

#### **Downloading the Update**

To download the 3.0.1 Firmware Update, navigate to the Force product page and click on Downloads to find the link:

• <http://force.akaipro.com>

For instructions on installing the update, please visit our knowledge base article [here.](http://force.akaipro.com)

## **New Features**

**Launch / Note mode** - Hold down both the Launch and Note mode buttons to combine Launch and Notes modes into a single pad layout. Now the top four rows launch clips and the bottom four rows play notes.

You can now achieve **side chain** ducking effects in the Force using the new **Mother Ducker** and **Mother Ducker Input** effects plugins. To achieve a ducking effect on a synthesizer part using a kick drum as a trigger input : On a drum track go to the Pad Mixer mode and on the kick drum mixer strip add the Mother Ducker Input plugin. Next go to the Track Mixer mode and add the Mother Ducker to one of your Plugin instrument channel strips. The Mother Ducker Input sends the kick drum from the Mother Ducker Input plugin down one of the internal buses to the Mother Ducker plugin. Within the Mother Ducker plugin you can meter the input level from the kick drum and tweak the amount of ducking using the Threshold and Ratio parameters. The Attack and Release parameters allow you to sculpt the envelope of the gain reduction to achieve exactly the

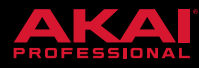

pumping effect you are after. The Mother Ducker has eight internal buses so that you can setup multiple channel strips with ducking effects from different sources.

The Force now has two **new recording preferences**. Hold Shift and press Rec to bring up the Record Config dialogue. You now have the option to use Fixed Length recording. When Fixed Length is On the Force will exit Clip recording at the default Clip length. The Record To preference allows you to set whether a clip goes from recording into Overdub or Playback.

In the Browser you can now **audition samples/loops** that have an embedded tempo **in sync** with you project tempo. Press Load to take you into the Browser and then press the F-Key with a speaker icon on it. When the Warp button is on samples with embedded tempos will be auditioned at the project tempo. When the Sync button is On and the Force is in playback the samples/loops will be previewed on the next bar.

Pad Mute / Solo - You can now **Mute or Solo** pads in a **Drum Program** using the h/w control surface. On a Drum track, go to Notes pad mode, hold the Mute or Solo buttons to mute or solo a pad.

You can now load **FLAC and OGG files**.

The AIR dynamics plugins **Compressor, Channel Strip, Maximizer, Transient** and **Noise Gate** now have **metering** so that you can clearly see the input/output levels and the amount of gain reduction applied.